**مبادئ الحاسب**

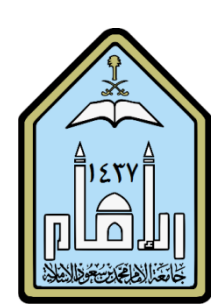

تعريف الحاسب الال*ي* : هو عبارة عن الـة إلكترونية تقوم بمعالجة البيانات وتخزينـها و استرجاعها وإجراء العمليات الحسابية والمنطقية بناء على طلب المستخدم بناء على بعض الأوامر التي ترسل من المستخدم إلى الحاسب الآل*ي* .

> **مكونات الحاسب / /1 مكونات مادية ) ىي مكونات محسوسة أو ممموسة ( . /2 مكونات برمجية .**

> > **مكونات الحاسب المادية :**

**وحدات المعالجة . وحدات تخزيف المعمومات . وحدات التفاعؿ مع محيط الحاسب .**

**وحدات المعالجة : اىميا ىو المعالج الرئيس وىو بمثابة دماغ الحاسب إذ أف جميع العمميات الحسابية ومعالجة**  المعلومات تتم داخله وقد يحتوي الحاسب الواحد ١ على أكثر من معالج مركزي ما يجعله غالباً أسرع من الحاسب **الذي يحتوي عمى معالج مركزي واحد!**

**وحدات تخزيف المعمومات : ىي وحدات لحفظ المعمومات .**

**و تنقسـ لقسميف >**

**1 وحدات تخزيف دائـ : ىي وحدات التخزيف التي تحتفظ بالمعمومات حتى وعف انعدمت التغذية بالكيرباء ومنيا :**

**األقراص الصمبة . القرص المرئي . وحدات تخزيف USB .**

**ّ 2 وحدات تخزيف مؤقت : ىي وحدات التخزيف التي تحتفظ بالمعمومات ما دامت مغذاه د فصؿ الكيرباء بالكيرباء وبمجر عنيا تفقد كؿ المعمومات الموجودة فييا .**

**وأىـ ىذه الوحدات ىي :**

✂ **الذاكرة المركزية : ىي بمثابة مخزف كؿ المعمومات التي يعالجيا المعالج المركزي ، كما أف أي معمومات ال تمر مف أو إلى المعالج المركزي إال عف طريقيا .**

> **ميمة كمما كاف حجـ الذاكرة المركزية أكبر كمما كاف أداء الحاسب أفضؿ .**

**فاعمية المعالج المر كزي تقاس : بعدد األوامر التي يمكف أف ينفذىا في جزء مف األلؼ مف الثانية .** و هذا العدد يختلف باختلاف سرعة نبض قلب المعالج .

**وحدة قياس المعالج : )) الييرتز (( .**

**وحدة قياس ) قدرة وحدات التخزيف (: )) البايت (( .**

**الموحة األـ : ىي الموحة الإلكترونية األىـ في جياز الحاسب الشخصي ، إذا أنيا تجمع غالبية مكونات الحاسب الداخمية ،**

**وىي التي تسمح بإتصاؿ المعالج المركزي مع المكونات األخرى كالذاكرة والقرص الصمب وغيرىا**

**توجد ىذه الموحة مع مكونات أخرى ميمة داخؿ صندوؽ الحاسب المكتبي .**

**وىو نوعاف أساسياف : 1 البرج 2 منكفئ**

**وحدات التفاعؿ مع محيط الحاسب : ىي مجموعة أجيزة تسمح لمجياز بالتفاعؿ مع مستعممو وىي نوعاف / وحدات الإدخاؿ : وىي مكونات إلتقاط المعمومات مف خارج الجياز ؾ : لوحة المفاتيح التي تسمح بإدخاؿ النصوص . الفأرة التي تمتقط تحركات اليد . الالقط الصوتي . الكاميرا . الماسح الضوئي .**

وحدات الإخراج : هي مكونات تسمح لمستخدم الجهاز بالإطلاع على معلومات يحفظها الجهاز ومنها :

**الشاشة لعرض المعمومات المرئية . السماعات ومكبرات الصوت لإخراج المعمو مات الصوتية .**

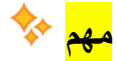

**كؿ مكوف يسمح بإدخاؿ معمومات إلى الذاكرة المركزية يسمى : جياز إدخاؿ . أي مكوف يستقبؿ المعطيات مف الذاكرة المركزية يسمى : جياز إخراج .**

**ما ىي وحدة قياس المعالج ؟ الواط - النانو - البايت - الييرتز يتـ الإحتفاظ بالمعمومات في ؟ ) وحدات المعالجة- وحدات التخزيف - نظاـ التشغيؿ - وحدات الإدخاؿ (**

**وحدة المعالجة تقوـ ب ؟** 

( **حفظ البيانات بشكل دائم في الذاكرة – حفظ البيانات بشكل مؤقت في الذاكرة – معالجة البيانات وإجراء العمليات المنطقية والحسابية - ال شيء مما ذكر (**

**المكونات البرمجية** 

**جياز الحاسب بدوف أي ) برامج ( ال يصمح لالستعماؿ!**

**أوؿ برنامج يعمؿ عمى جياز الحاسب الشخصي ىو ) BIOS )نظاـ الإدخاؿ و الإخراج األساسي .**

**مف ميامو : التعرؼ عمى المكونات األساسية كالذاكرة المركزية .** ل<sup>ح—</sup> وهو المسؤول عن بدء تشغيل ثان*ي* أهم برامج وهو ( نظام التشغيل ) .

**مي نظاـ التشغيؿ بيذا الإسـ ؟ ُ لماذا س**

**النو بعد عمؿ BIOS يستمـ نظاـ التشغيؿ ميمة تشغيؿ كؿ أجيزة الحاسب .**

لي<mark>نظام التشغيل مسؤول عن</mark> : **إدارة أجيزة الحاسب**  التفاعل مع المستخدم إ**دارة تشغيل البرامج** 

**إدارة حفظ الممفات**

. **كل عمل يؤدي على الجهاز لا بد فيه من استعمال نظام التشغيل** "!الجهاز بدون نظام التشغيل غير صالح للاستعمال لغير المختص

> **نظاـ ) DOS ) -: كاف مف أوائؿ أنظمة التشغيؿ .**

**نظاـ ) /2OS ) -: كاف أوؿ نظاـ تشغيؿ يتيح تشغيؿ أكثر مف برنامج في نفس الوقت عمى معالج مركزي واحد .**

**نظاـ ) WINDOWS ) -:**

**كاف النظاـ األوؿ المخصص لألجيزة الشخصية بواجية رسومية وىو أكثر الب ارمج إنتشا ارً .**

**نظاـ ) MAC ) -:** وهو معروف بالأهتمام الكبير بالواجهة و تفاصيل النقاء .

**نظاـ ) Linux ) -:**

وهو أول نظام تشغيل حر : أي أن المستخدم لـه الحق في تعديلـه و توزيعة وهو نظام تشغيل مجان*ي* .

**صار نظاـ ) لينكس ( أىـ منافس لكؿ األنظمة اآلخرى بؿ إف مؤسسات و وزارات تبنت استخدامو في كؿ أجيزة إدارتيا!!"**

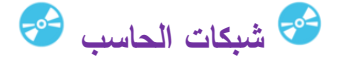

**\_\_\_\_\_\_\_\_\_\_\_\_\_\_**

وه*ي* وصل أجهزة عدة بعضها مع بعض تستطيع تبادل المعلومات .

**الشبكات المحمية -: Lan وىي شبكات ذات عدد قميؿ نسبياً مف األجيزة الموصولة .** ✔ **مثاؿ / كأجيزة بيت واحد ، مؤسسة صغيرة و ما شابو .**

**الشبكات الواسعة -: Wan وىي شبكات ال تحدىا مباني أو جيات بؿ قد تكوف شبكة تجمع شبكات مختمفة لجيات عديدة .**

**شبكات الحضرية -: MAN وىي شبكات تحوي أجيزة موز عة عادة في نفس المدينة أو المركب الجامعي .**

**نصائح في استعماؿ الحاسب -: - قراءة دليؿ استخداـ الجياز . - تأكد مف مصدر أي برنامج تريد تركيبو . - ال تفتح مرفؽ رسالة ال تعرؼ مصدرىا . - ركب عمى جيازؾ برنامج حماية . - احرص عمى اف تحميو بكممة مرور . - احـ أوالدؾ .مف اضرار االنترنت . - حاوؿ تنظيـ وقتؾ و أال تقع في إدماف الشبكة العنكبوتية . - قـ بأرشفة معموماتؾ دورياً فاحرص عمى حفظ نسخة مستقمة . - إف كانت الممفات الموجودة عمى جيازؾ خاصة قـ بتشفيرىا بكممة مرور .**

**أىـ أداة تفاعؿ في نظاـ النوافذ عموماً الفأرة : .**

**تسمح الفأرة ب - اختبار جزء مف واجية النظاـ كالممفات و األيقونات . - اختيار مساحة بما تحتويو . - نقؿ مكونات الممفات أو األيقونات . - إظيار القائمة الثانوية و ذلؾ بالضغط عمى زر األيمف مف الفأرة . - تشغيؿ البرامج .**

**لوحة المفاتيح : ىي مكوف ىاـ مف مكونات الجياز و استخداميا في أي نظاـ بما في ذلؾ نظاـ النوافذ يسمح بربح وقت كبير .**

> **و تحتوي عمى نوعيف مف األزرار : /1 التحكـ . /2 الإدخاؿ ) الكتابة ( . ما الفرؽ بيف أزرار التحكـ و أزرار الكتابة** !? أزرار التحكم : فه*ي* الت*ي* تغير من تصرف الأزرار العادية .

> > **مثالً -:**

**بالضغط عمى زر ) S ) في محرر النصوص ) Word ) يؤدي إلى كتابة ىذا الحرؼ في الممؼ . أما إذا ضغطت مع نفس ىذا الزر) Crtl ) سيؤدي إلى حفظ الممؼ دوف كتابة أي حرؼ .**

**ال تطفيء الجياز بفصمو عف الكيرباء أو بالضغط عمى زر الإطفاء عمى الجياز : إطفاء الجياز بشكؿ صحيح بؿ ال بد مف استعماؿ زر الإطفاء لنظاـ النوافذ أو باختيار وضع السبات .**

**ىو أوؿ واجية تراىا عند تشغيمؾ لنظاـ النوافذ : سطح المكتب**

الأيقونات : الأيقونـة صورة مصغرة الحجم تمثل مكون من مكونات النظام كالملفات و البرامج و غيرها قائمة البداية : هي أهم المكونات عل*ى* سطح المكتب إذ تسمح لك بتشغيل البرامج على جهازك .

**لػ تشغيؿ برنامج : لتشغيؿ برنامج اآللة الحاسبة مثالً اتبع الم ارحؿ التالية : انقر فوؽ ابد . .cal أكتب .Enterاضغط زر** 

**ىو جزء مف سطح المكتب يحتوي عمى أزرار معنونة لمنوافذ المفتوحة عمى سطح المكتب و تسمح لؾ : شريط المياـ ىذه األزرار باالنتقاؿ مف نافذة إلى آخرى**

> **شريط التنبييات : يحتوي عمى أيقونات صغيرة تنبيؾ عمى ما يجري في جيازؾ .** ✔ **مثاؿ : كالتحديث و الساعة و الصوت .**

**الموحة المائية : مف إضافات نسخة Vista حيث تسمح لؾ بالوصوؿ السريع إلى بعض المعمومات كالساعة و التاريخ و غيرىا .**

**ىي إطا ارت تظير عمى سطح المكتب حيث تمثؿ كؿ نافذة برنامجاً النوافذ : .**

**و يمكنؾ إغالقيا بالنقر عمى زر في الركف األيمف األعمى لمنافذة .**

**ىي أدوات التحكـ في غالبية البرامج : القوائـ**

# **ما الفرؽ بيف الممفات و المجمدات** !? **الممفات ىي مكوف أساسي لحفظ المعمومات . المجمدات ىي مجموعة مف الممفات وقد يحتوي مجمد مجمدات آخرى .**

فتح ملف من أي نوع يتم بالطريقة التالية : ا**ضغط في لوحة المفاتيح على الزرين (علامة ويندوز ) ثم (E) معاً . نسخ ممؼ أو قصو أو لصقو : اضغط في لوحة المفاتيح عمى الزريف ) ctrl ) ثـ )C )معاً لمنسخ . - اضغط عمى الزريف ) ctrl ) ثـ )V )معا لمصؽ. - اضغط عمى الزريف )ctrl ) ثـ ) x )معاً لمقص .**

**: الحظ أف بطريقة النسخ** . سيبقى الملف في مكانـه الأصل*ى* + نسخة ف*ي* المكان الجديد **: أما في طريقة القص** ! لن تجد الملف ف*ي* مكانه الأصلي بل ستجده فقط في المكان الجديد

**يمكنؾ البحث عف ممؼ في جيازؾ كالتالي :** 

**اضغط زر ابدأ .**

حين تظهر قائمة البداية أكتب أول اسم الملف و ستظهر كل الملفات الت*ي* تبدأ بالأحرف الت*ي* كتبتها .

 **▫ ▪ أسئمة األختبار القصير ▪ ▫**

**أشير أنظمة التشغيؿ و أكثرىا إنتشا ار** !? **ً**

### **Windows**

**Linux**

**Mac**

**Bios**

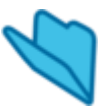

من أهم المكونات عل*ى* سطح المكتب و تسمح بتشغيل البرامج على جهازك ?!

**الفأرة شريط المياـ قائمة البداية شريط التبييات**

**مالحظة :**

تذكر الفأرة لتشغيل البرامج ولكنـها ليست جزء من سطح المكتب! لذا الجواب الصحيح ( قائمـة إبدأ ) .

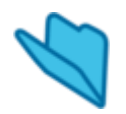

**Tab +Alt تسمح لؾ برؤية كؿ النوافذ المفتوحة عمى سطح المكتب** !?

**صح** 

**خطأ**

## **⚪ اىـ البرامج المكتبية ⚪**

**-1 برامج تجارية ) مدفوعة ( . مثؿ : شركة office microsoft ( مايكروسوفت (**

**-2 برامج مجانيو ) مفتوحة المصدر ( مثؿ : شركة openoffice ( اوبف اوفس (**

**البرامج التجارية )المدفوعة( لػ مايكروسوفت office microsoft :**

**/1 الوورد - word . /2 اكسؿ excel . . power point البوربوينت /3**

**البرامج المجانية لػ أوبف أوفيس office open :**

**/1 رايتر writer . /2 كيمؾ calc . ّس 3 / امبري lmpress .**

**ُزئية اؿ و word اىـ المعمومات لػ ج**

**\_\_\_\_\_\_\_\_\_\_\_\_\_\_\_\_\_\_\_\_\_\_\_**

**ماىي وظيفة الػ word و writer )تحرير النصوص ومعالجتيا ( وىما مف اكثر استخدامات الحاسب شيوعاً .**

**اف اؿ word و writer معظـ االوامر فييما متشابيو!"**

**الػ word : يتـ شراءه ) تجاري ( و الػwriter : يتـ تنزيمو مف نفس موقع الشركة )مجاني ( .**

**\* لمبحث عف word في الجياز :**

**افتح قائمة ابدأ ثـ اكتب word ثـ اضغط enter** **\* لمبحث عف writer في الجياز :**

**افتح قائمة ابدأ ثـ اكتب writer ثـ اضغط enter**

**الصفحة البيضاء المخصصة لمكتابة في البرنامجيف ماذا تسمى تسمى ) حيز التحرير ( .**

> **لتحويؿ المغة مف العربية الى االنجميزية او العكس : معاً اضغط عمى shift + alt .**

> > **لتظميؿ النص : معاً اضغط عمى ctrl + A .**

**لتغير حجـ الخط :** ا**خ**تر من قائمة الاحجام ماتَريد .

**لنجعؿ الكتابة في وسط الصفحة : معاً اضغط عمى E + ctrl .**

**لحفظ الممؼ :**

**معاً اضغط عمى S + ctrl .**

**: لفتح ممؼ . معاً o + ctrl اضغط عمى**

# لإغلاق ملف :

**معاً اضغط عمى w + ctrl . ) سيختفي حينيا حيز التحرير (**

## **لإضافة صورة :**

**إدراج صورة** ثم من ملف **ثـ اختيار ممؼ الصورة .**

**لمرجوع آلخر خطوة قمنا بيا : معاً اضغط عمى z +ctrl . لمتقدـ خطوة الى االماـ قمنا بيا : معاً اضغط عمى y + ctrl . لإضافو رأس لمصفحة : إدراج ثـ رأس .** لإضافة ذيل للصفحة : **إدراج ثـ ذيؿ . لإدراج جدوؿ : مف القائمة ثـ جدوؿ ثـ إدراج ثـ جدوؿ . ) حدد األعمدة والصفوؼ التي تريد (**

 **و excel اىـ المعمومات لجزئية الػ** 

**\_\_\_\_\_\_\_\_\_\_\_\_\_\_\_\_\_**

**ما وظيفة الػ Excel و الػ calc ) لتحرير البيانات ومعالجتيا ( . مثؿ : درجات الطالب وغيرىا .**

> **لفتح excel أو clac : نضعط عمى قائمة ابدأ ثـ نكتبيا في خانة البحث ثـ enter**

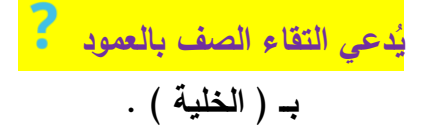

جدول بيانات اكسل مكون من (( عدة خلايا )) .

**لتحديد مجموعة مف خاليا : انقر بالماوس واستمر بالضغط عمى الماوس االيمف الى اي اتجاه تريده . تحرير النصوص في برنامج اكسؿ ىي نفسيا التي في برنامج الوورد!"**

**عممية فرز البيانات في جدوؿ ) فرز االرقاـ ( : انقر فوؽ فرز ثـ فرز حسب ثـ العمود الذي تريد الفرز حسبو . فرز االرقاـ مف االكبر الى االصغر ) تنازلي ( . فرز االرقاـ مف االصغر الى االكبر ) تصاعدي ( .**

**لمبحث عف كممة : معاً اضغط عمى زري f + ctrl .**

**دالة )x(f تتضمف عدة دواؿ : - Average معدؿ المجاميع - min اقؿ قيمة - max اعمى قيمة - sum مجموع الدوؿ**

**أىـ الدواؿ في برنامج ) تحرير البيانات (** 

**لحساب المجموع Sum لحساب معدؿ المجاميع Average**

**لحساب أقؿ قيمة** 

**Min**

**لحساب أكبر قيمة** 

**Max**

# أهم الأوامر ف*ي مُعظ*م البرامج :–

**Ctrl + c = نسخ Ctrl + x = قص Ctrl + V = لصؽ Ctrl + s = حفظ إغالؽ ممؼ = w + Ctrl فتح ممؼ = o + Ctrl تظميؿ النض كامؿ = A + Ctrl توسيط النص = E + Ctrl تراجع عف أخر خطوة= Z + Ctrl إعادة الخطوة المتراجع عنيا = Y + Ctrl تغير المغة = Alt + Shift**

**: محررات العروض**

**\_\_\_\_\_\_\_\_\_\_\_\_\_\_\_\_\_\_\_\_\_\_**

**Power point مف شركة Office ( مايكروسوفت ( تجاري**

> **Impress مف شركة office Open**

> > **مجاني**

**لفتح البرنامج : إما بالضغط عمى زر الماوس األيسر مرتيف عمى البرنامج .**

**أو نبحث عف طريؽ قائمة ابدأ >كافة البرامج >باوربوينت .**

**لإدراج شريحة :** قائمة مل**ف جديد أو بالضغط عمى m + Ctrl** **معظـ األوامر مف فتح و حفظ و تراجع و إدراج كميا نفس برامج ) معالجة النصوص ( .**

**لمعاينة العروض ) عرض الشرائح ( : بالضغط عمى 5F**

**لإختيار تعداد نقطي أو رقمي : تنسيؽ > تعداد نقطي أو رقمي**

**لإضافة حركة إنتقالية لمشريحة : عرض شرائح > حركة مخصصة**

**لإضافة حركة لمشريحة : عرض الشرائح > المراحؿ الإنتقالية لمشرائح .**

**لإختيار حركة الصورة : اضغط عمى ) حركات ( مف شريط القوائـ في األعمى > و نختار الحركة المناسبة .**

> **إذا اردنا نفس الحركة لكؿ الشرائح : نضغط عمى تطبيؽ عمى الكؿ .**

> > **\_\_\_\_\_\_\_\_\_\_\_\_\_\_\_\_\_\_**

## **األنترنت**

**الشبكة العنكبوتية ، الإنترنت : ىي أكبر شبكة مف ناحية السعة و النطاؽ الجغرافي و عدد المستخدميف و حجـ البيانات المتداولة و غير**

**نحتاج إلى معيار معيف لتبادؿ المعمومات عبر الإنترنت يسمى : ) البرتوكوؿ ( .**

**أىـ الخدمات التي تقدميا ىي : ) خدمة التصفح ( .**

**نحتاج الى برنامج خاص لتصفح الإنترنت ومف أشير تمؾ البرامج الموجودة :** 

**Internet Explorer**

**Chrome**

**Firefox**

### **تكتب صفحات الإنترنت بمغات خاصة مثؿ ) لغة HTML ) .**

**توفر ىذه الصفحات أجيزة خاصة مشبوكة بالإنترنت تسمي ) خوادـ ( .**

**لكؿ صفحة عنواف خاص يسمى : ) URL)**

: لكل جهاز مشبوك بالإنترنت ( الع*مي*ل ) عنوان خاص به يسمى

**( lp Adress )**

**تبادؿ المعمومات و الصور و الممفات و الفديوىات و الصفحات و غيره !؟ مف أغراض الإنترنت** 

## **البريد الإلكتروني**

**. ثاني أىـ خدمة ىي : خدمة البريد الإلكتروني ال بد مف أف يكوف لؾ عنواف بريد إلكتروني خاص بؾ لإستخداـ ىذه الخدمة مثاؿ**

**[Someone@imamu.edu.sa](mailto:Someone@imamu.edu.sa)**

### **Someon**

**عنواف المستخدـ**

**[imamu.edu.sa](http://imamu.edu.sa/) عنواف الخادـ الخاص بالبريد الإلكتروني**

**م**<br>• من إشهر خوادم البريد الإلكترون*ي* الـهوتميل ، الجيميل ، الأوت لوك<sup>0</sup>

**\_\_\_\_\_\_\_\_\_\_\_\_\_**

**ذاكرة مؤقتة الراـ ذاكرة دائمة الروـ معمومات لـ تتـ معالجتيا البيانات معمومات تمت معالجتيا المعمومات**

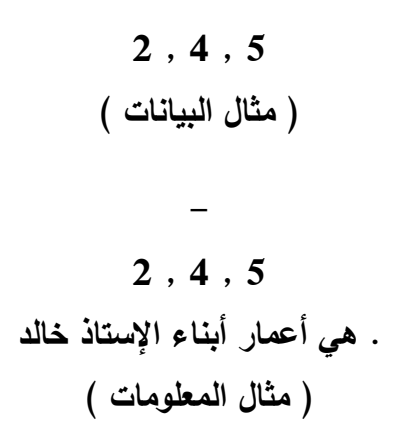

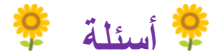

**-1 أوؿ برنامج يعمؿ عمى جياز الحاسب الشخصي ىو** 

## **Dos**

#### **Windows**

**Linux**

**Bios**

 **: مف مياـ نظاـ التشغيؿ ما يمي 2-** اظهار واجهة المستخدم بعد الإنتهاء من تحميل النظام ا**ستقبال وادخال الأوامر** اخراج النتائج للمستخدم أو تخزينها **جميع ما سبؽ**

**-3 برنامج قادر عمى ربط نفسو بالبرامج االخرى، كما أف لو قدرة عمى اعادة تكرار نفسو واالنتشار.**  نظام التشغيل النظام الأساس*ي* **الفايروس**

**برنامج الحماية**

**-4 أشير أنظمة التشغيؿ وأكثرىا انتشارا Dos Windows Linux Bios -5 ماىي وحدة قياس المعالج؟ الواط الييرتز البايت النانو -6 مف وحدات الإخراج في جياز الحاسب اآللي الشاشة – الطابعة – السماعات الشاشة – السماعات – الماسح الضوئي** 

**لوحة المفاتيح – الشاشة – الطابعة**

**-7 وحدة المعالجة تقوـ بػ حفظ البيانات بشكؿ دائـ في الذاكرة حفظ البيانات بشكؿ مؤقت في الذاكرة معالجة البيانات واجراء العمميات المنطقية والحسابية الشي مما ذكر**

**-8 يمكف رؤية كؿ النوافذ المفتوحة عمى سطح المكتب بالضغط عمى زري Tab+ Alt معا صح خطأ -9 تكمفة اقتناء الحاسب اآللي تتزايد يوما بعد يوـ صح خطأ -11 المعمومات ىي بيانات لـ يتـ معالجتيا بعد صح خطأ**

## **اختصارات /**

**tap+alt رؤية كؿ النوافذ المفتوحة عمى سطح المكتب عالمة الويندوز = لبحث ممؼ فالجياز عالمة الويندوز+ E يظير الممفات ؼ الجياز نسخ ctrl+c لصؽ ctrl+v قص ctrl+x A+ctrlتظميؿ النص alt+shift تغيير المغة E+ctrl جعؿ الكتابو في وسط الصفحو s+ctrl لحفظ ممؼ p+shift+ctrl تغيير حجـ الخط w+ctrl اغالؽ ممؼ مفتوح o+ctrlفتح ممؼ محفوظ تراجع ctrl+z Y+ctrl اعادة ماتراجعت عنو 5F لمعاينة عرض ؼ البوربوينت**

**: وحدات االخراج ( شاشة \_ طابعو \_ سماعو ) ♦ ♦ ♦ ♦ ♦ ♦ ♦ (** ✖**) تكمفة الحاسب االلي تتزايد يوـ بعد يوـ ♦ ♦ ♦ ♦ ♦ ♦ ♦ (** ✖**) المعمومات ىي بيانات لـ يتـ معالجتيا بعد ♦ ♦ ♦ ♦ ♦ ♦ ♦ وحدة المعالجو تقوـ بػ اجراء العمميات المنطقيو والحسابيو ♦ ♦ ♦ ♦ ♦ ♦ ♦ وحدة قياس المعالج : ىيرتز وحدة قياس المعالج المركزي GHZ الييرتز والرمز البايت BYTE او الثمانيو وحدة قياس التخزيف**

**المعمومات ىي بيانات لـ تتـ معالجتيا** 

**التصحيح ..** المعلومات هي بيانات تمت معالجتها

**-**

**♦ مف مياـ نظاـ التشغيؿ ما يمي:**  إ**ظهار واجهة المستخدم بعد الانتهاء من تحميل النظام** ا**ستقبال وإدخال الأو**امر إ**خراج النتائج للمستخدم أو تخزينها جميع ما سبؽ** 

♦ □ من اهم المكونات على سطح المكتب وتسمح بتشغيل البرامج على جهازك **قائمة ابدأ** 

**♦ أشير أنظمة التشغيؿ وأكثرىا انتشار**

**Windows**

**♦ يمكف رؤية كؿ النوافذ المفتوحة عمى سطح المكتب بالضغط عمى زري Tab+ Alt معا صح** 

**♦ برنامج تحرير النصوص writer office open ىو برنامج مجاني مفتوح المصدر** 

**صحيح**

**♦ لإضافة جدوؿ في برنامج Word ، نقوـ بإتباع الخطوات التالية مف شريط القوائـ: جدوؿ < إدراج < جدوؿ**

**♦ إذا سبؽ لؾ التعامؿ مع محرر البيانات Excel فإنو بإمكانؾ التعامؿ مع اغمب الخصائص في برنامج Calc OpenOffice بنفس الطريقة** 

**صح**

**♦ في برنامج Excel نستخدـ الدالة Min لحساب .......** 

**اقؿ قيمة** 

**♦ في برنامج PowerPoint نستطيع إدراج تعداد نقطي كالتالي** 

**تنسيؽ < تعداد نقطي وتعداد رقمي**

**♦ نضغط عمى زر \_\_\_\_\_\_\_\_\_ في برنامج Point Power لمعاينة العرض F5**

**♦ قررت اف تؤسس لشبكة حاسب لإلستعماؿ العائمي في منزلؾ، اييا تختار؟ LAN**

**مف وحدات الإخراج في جياز الحاسب اآللي ♦**

**الشاشة – الطابعة – السماعات** 

**♦ تسمح باختيار جزء مف واجية النظاـ كالممفات واأليقونات** 

**الفأرة** 

**♦ ىي إطارات تظير عمى سطح المكتب حيث تمثؿ كؿ منيا برنامجا النوافذ**

♦ □جزء من سطح المكتب، يحتوي على أيقونات صغيرة تنبهك على مايجري في جهازك كالتحديث والساعة والصوت **شريط التنبييات**

**♦ يمكف حفظ مجموعة مف الممفات في** 

**مجمد**

**♦ وحدة المعالجة تقوـ بػ معالجة البيانات واجراء العمميات المنطقية والحاسبية**

> **♦ وحدة قياس المعالج الييرتز**

**♦ المعمومات ىي البيانات التي لـ يتـ معالجتيا بعد خطأ )ىي التي تـ معالجتيا وىي المعاني والمفاىيـ المدركو الغير ماديو (** **♦ الراـ -الذاكره العشوائيو -وىي وحدة تخزيف مؤقتو** 

**صح**

**♦ تكمفة الحاسب اآللي تزيد يوماً بعد يوـ** خطأ (التكلفه تنخفض)

**♦ برنامج قادر عمى ربط نفسو بالبرامج اآلخرى كما أف لو قدره عمى إعادة تكرار نفسو والإنتشار** 

**الفايروس**

أسال الله العظيم ان يوفقنا وإياكم

**تمخيص : نيى الزاممي**

كتابة : رهف الخطاب*ي،س*اره محمد،رجاء الزهراني،مها الشمري،مناهل الشمري

**فطوـ،ناديا،بدرية،مراـ القرني،ضحى**

**تجميع : رجاء & نوني**

**إخراج : أشواؽ**

SP